3. Descarregar el programa.

El programa CmapTools es pot aconseguir a la següent pàgina web:

<http://cmap.ihmc.us/download/>

Versió Windows (65MB) Versió Linux o Linkat (74 MB)

Hi ha una versió reduïda del programa que podeu trobar per als diferents sistemes operatius a l'enllaç següent: <http://cmap.ihmc.us/download/cmaplite.php>

Versió Windows (40MB): [ftp://ftp.ihmc.us/CmapLiteBeta/WinCmapLite\\_v5Beta16\\_11-19-08.exe](ftp://ftp.ihmc.us/CmapLiteBeta/WinCmapLite_v5Beta16_11-19-08.exe) Versió Linux/Linkat (50MB): [ftp://ftp.ihmc.us/CmapLiteBeta/LinuxCmapLite\\_v5Beta16\\_11-19-08.zip](ftp://ftp.ihmc.us/CmapLiteBeta/LinuxCmapLite_v5Beta16_11-19-08.zip)

Per a fer el curs cal fer servir la versió sencera de qualsevol entorn.

Quan baixem una o una altra versió trobarem pantalles semblants. Baixeu-vos el programa i comproveu si us surten les següents pantalles.

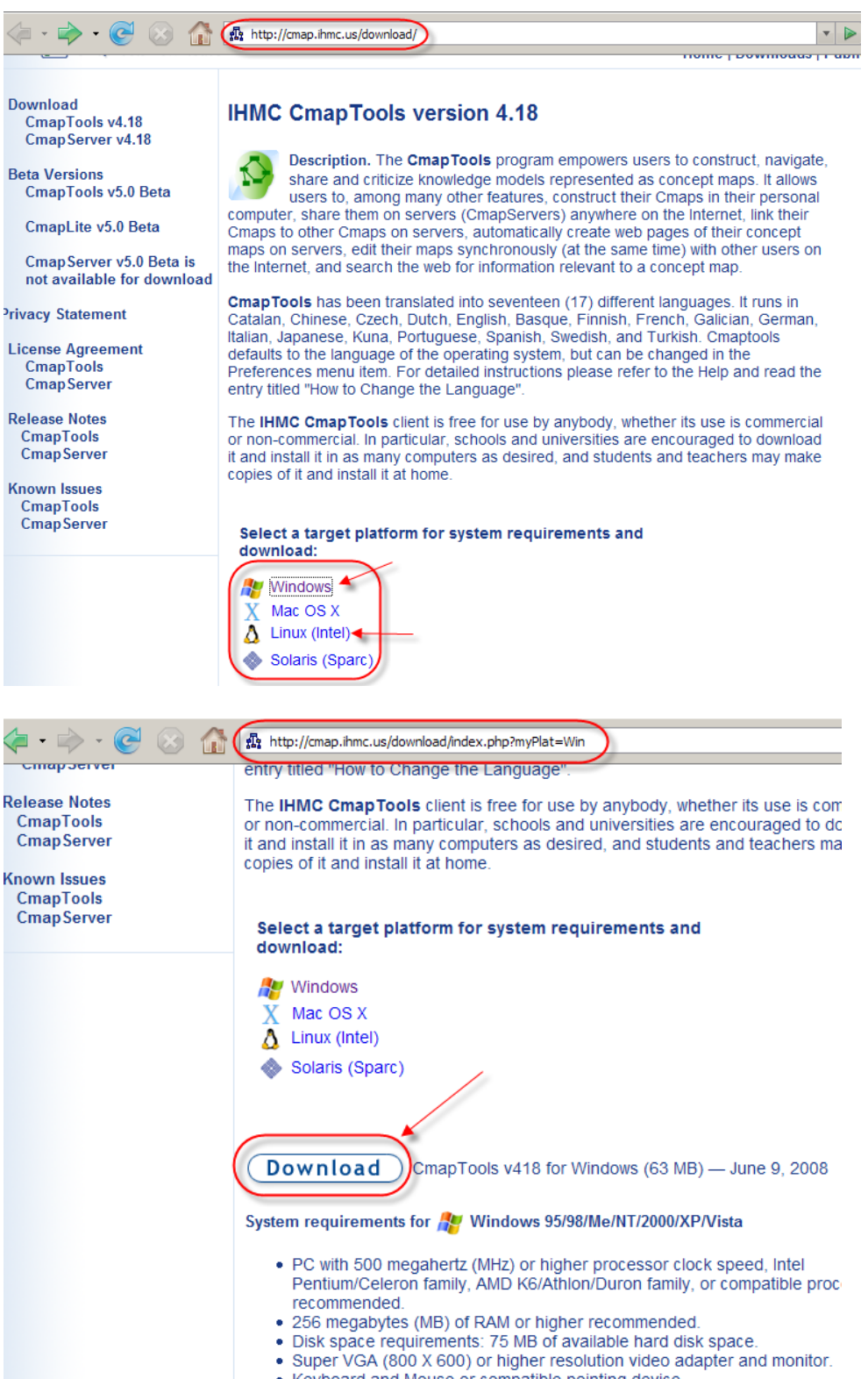

Keyboard and Mouse or compatible pointing device

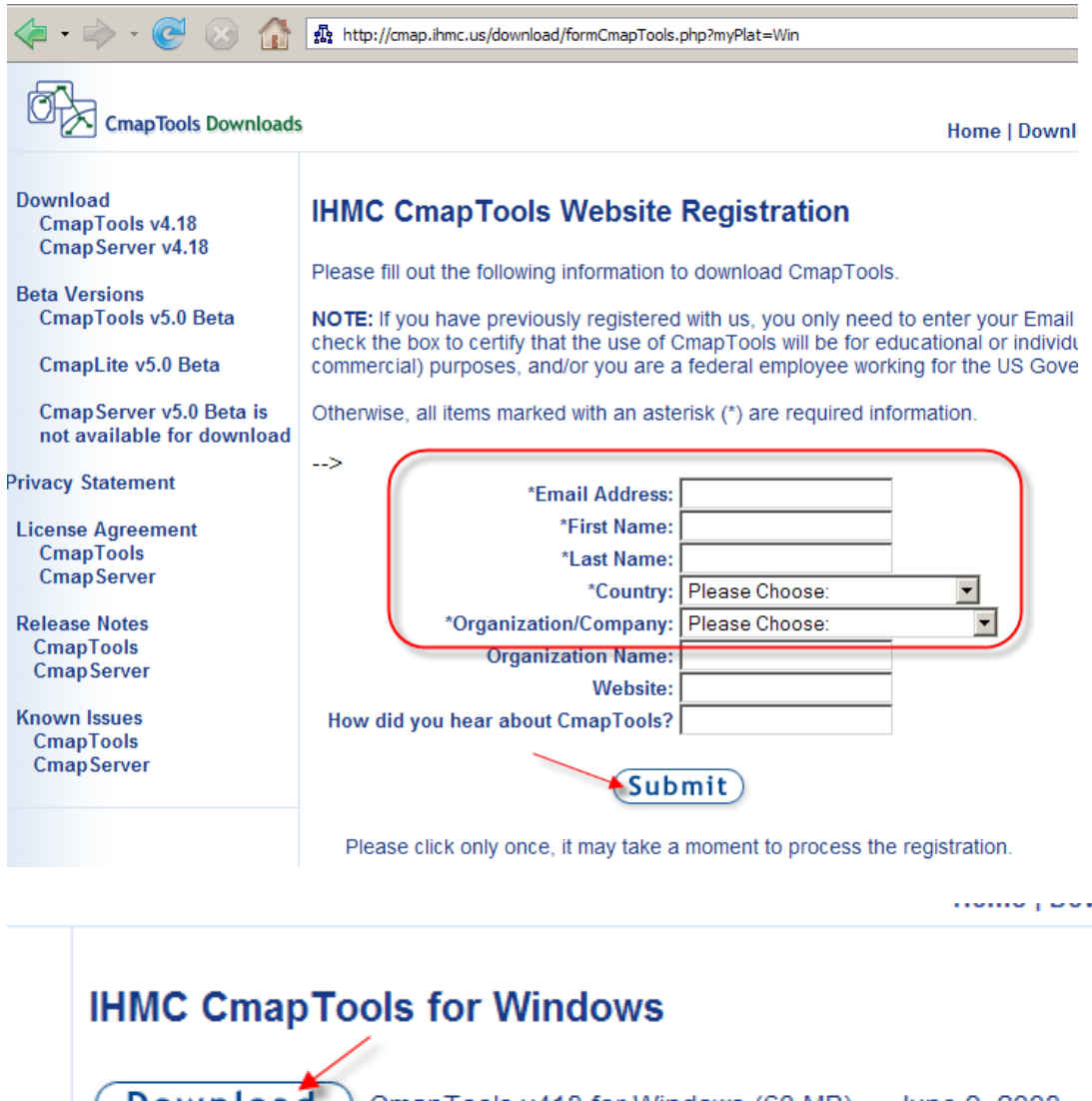

 $($  Download  $)$  CmapTools v418 for Windows (63 MB) - June 9, 2008 (You may need to right-click and Save Target As...) Having trouble downloading? Use our FTP download.<br>FTP Download

is load

## **IHMC CmapTools for Windows**

 $\overline{\wedge}$ 

**Download** CmapTools v418 for Windows (63 MB) - Ju (You may need to right-click and Save Target As...) Having trouble downloading? Use our FTP download.<br>FTP Download

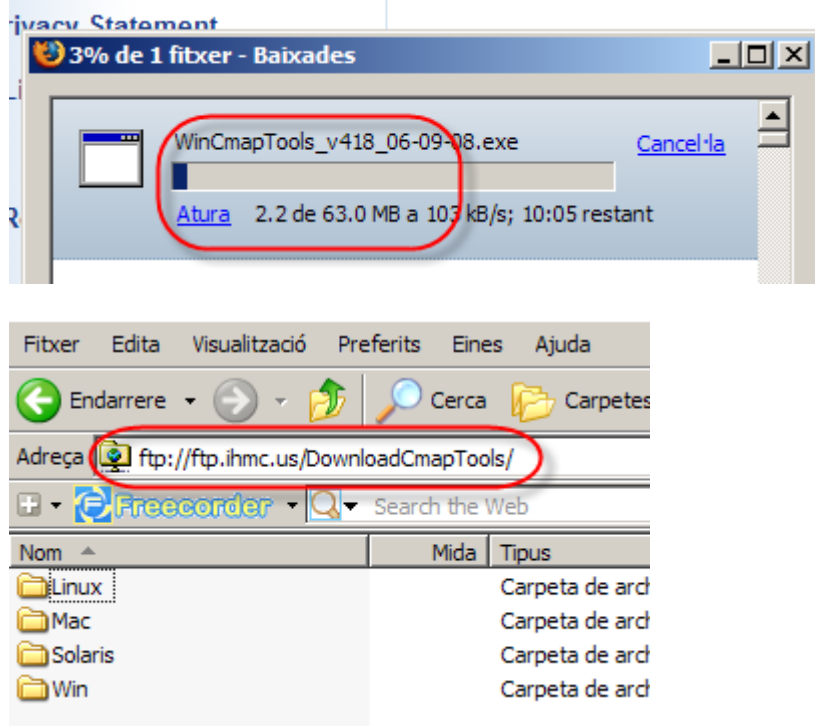